## 27.6 Komponente XML.XSLT

Die Komponente gb.xml.xslt von Daniel Campos Fernández besitzt nur die Klasse Xslt, die zwei statische Methoden besitzt. Die Komponente basiert auf gb.xml.

#### 27.6.1 Methoden

Die Klasse *Xslt* verfügt über diese beiden Methoden:

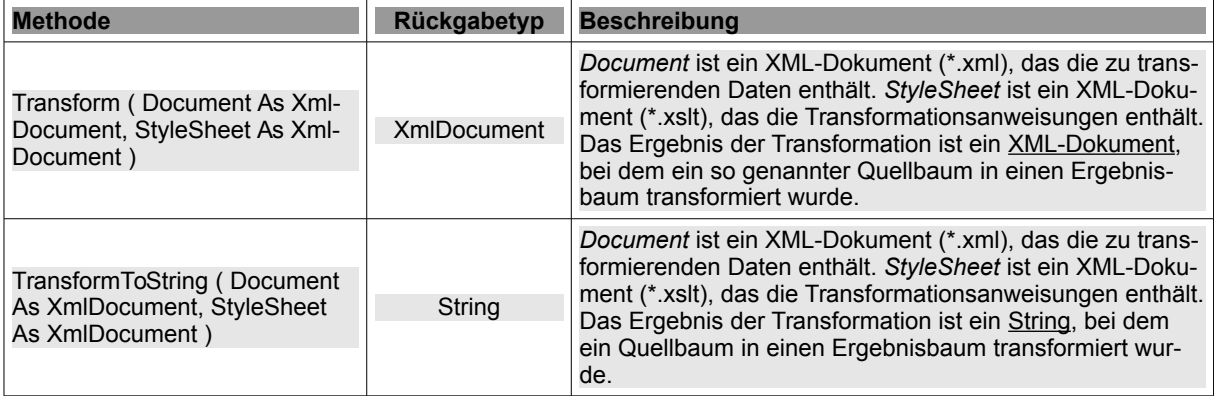

Tabelle 27.6.1.1 : Methoden der Klasse Xslt

27.6.2 XSLT

Bevor Sie sich mit den vorgestellten Projekten beschäftigen, sollten Sie sich aus der Fülle der Dokumentationen zur Sprache XSLT (Extensible Stylesheet Language Transformations) im Internet die folgenden Seiten ansehen:

LINK 1: http://wiki.selfhtml.org/wiki/XML/XSL Link 2: http://wiki.selfhtml.org/wiki/XML/XSL/XPath

Auf die Frage, was XSLT ist, kann nach https://www.data2type.de/xml-xslt-xslfo/xslt/ Folgendes genannt werden: "XSLT ist die Transformationssprache von XML. Genau wie XSL-FO und XPath ist XSLT eine Untermenge von XSL. In sogenannten Stylesheets lassen sich Regeln aufstellen, auf deren Basis Daten in ein Zieldokument überführt werden. Die Stylesheets werden von einem XSLT-Prozessor eingelesen, der mit diesen Regeln das XML-Dokument in das gewünschte Ausgabeformat umwandelt."

Die Umwandlung von XML-Dokumenten mit XSLT wird in diesem Kapitel für die Transformationen XML → CSV und XML → HTML beschrieben. Die verwendeten *Stylesheets als Transformationsregeln* sind einfach gehalten, um Ihnen das Prinzip der Transformation zu verdeutlichen. Für die ersten beiden Projekte wird eine *existierende* XML-Datei eingesetzt, während im dritten Projekt die XML-Datei vor der Transformation in HTML erzeugt wird, um aktuelle Daten zu verwenden. In allen drei Projekten wird die Methode 'Transform' eingesetzt. Auf die Angabe des Inhalts der XML-Dateien wird verzichtet.

27.6.3 Projekt 1:  $XML \rightarrow HTML$ 

Der Quelltext für alle Beispiele ist erstaunlich kurz und bis auf die Angabe der XML-Datei (\*.xml) und der Stylesheet-Datei (\*.xsl) fast identisch:

```
[1] ' Gambas class file 
[2]
[3] Public Sub Form_Open()<br>[4] FMain.Center()
. .<br>[4] FMain.Center()<br>[5] FMain.Resizabl
        FMain. Resizable = FalseFMain.Caption = "XML-TRANSFORMATION"
r<br>[6] FI<br>[7] End
[8]
[9] Public Sub btnConvertXML2HTML_Click() 
[10]
        Dim docXML, docXSL, docHTML As XmlDocument
[11]<br>[12]<br>[13]
       docXML = New XMLDocument(Application.Path & / "Files/liste.xml")
```

```
[14]   docXSL = New XmlDocument(Application.Path &/ "Files/liste.xsl")<br>[15]   docHTML = New XmlDocument
          docHTML = New XmlDocument
\begin{bmatrix} 16 \\ 17 \end{bmatrix}docHTML = Xslt.Transform(docXML, docXSL)
(18) ' Print Xslt.TransformToString(docXML, docXSL)<br>[18] ' Print Xslt.TransformToString(docXML, docXSL)<br>[19] docHTML.Save(Application.Path &/ "Files/list
         docHTML.Save(Application.Path &/ "Files/liste.html")
[20]   Desktop.Open("file://" & Application.Path &/ "Files/liste.html")
\overline{[21]}[22] End
```
- $\overline{\mathbf{a}}$ In den Zeilen 13 und 14 werden die Pfade zur XML-Datei und zur Stylesheet-Datei angegeben.
- ä Die Transformation XML → HTML wird in der Zeile 17 ausgeführt.
- z Für Test- oder Kontrollzwecke können Sie in der IDE die Zeile 18 auskommentieren, so dass Sie sich das Ergebnis der Transformation sofort in der Konsole der IDE ansehen können. Eingesetzt wird hier die TransformToString-Methode.
- Anschließend können Sie das Ergebnis der Transformation, das ja nur als XML-Dokument im Speicher liegt, als HTML-Datei abspeichern.
- Die Anweisung in der Zeile 21 zeigt den Inhalt der HTML-Datei im (System-)Webbrowser an:

| Kontaktliste - Mozilla Firefox                                                                                                    |                       |            |                |                  |                        |                     |                           |                 |                 |  |  |  |  |  |
|----------------------------------------------------------------------------------------------------|-----------------------|------------|----------------|------------------|------------------------|---------------------|---------------------------|-----------------|-----------------|--|--|--|--|--|
| Datei                                                                                                    | Bearbeiten<br>Ansicht | Chronik    | Lesezeichen    | Hilfe<br>Extras  |                        |                     |                           |                 |                 |  |  |  |  |  |
| Kontaktliste<br>×<br>$\,{}^+$                                                                                                    |                       |            |                |                  |                        |                     |                           |                 |                 |  |  |  |  |  |
| Q Suchen<br>G<br>file:///home/hans/GB3BUCH/27K_XML/27.6_XML_XSLT/Buch-Projekte/xml2html/Files/liste.html<br>☆<br>自<br>$\equiv$<br>$\circ$<br>$\leftarrow$<br>侷 |                       |            |                |                  |                        |                     |                           |                 |                 |  |  |  |  |  |
|                                                                                                    | Kontaktliste          |            |                |                  |                        |                     |                           |                 |                 |  |  |  |  |  |
| Stand: Montag, 11. September 2017 - 13:45 Uhr                                                                                                    |                       |            |                |                  |                        |                     |                           |                 |                 |  |  |  |  |  |
| <b>Nachname</b>                                                                                                    | <b>Vorname</b>        | <b>PLZ</b> | <b>Wohnort</b> | <b>Strasse</b>   | <b>TelefonFestnetz</b> | <b>TelefonMobil</b> | <b>EMailAdresse</b>       | WebAdresse      | <b>GebDatum</b> |  |  |  |  |  |
| Ameise                                                                                                    | Andreas               | 52064      | Aachen         | An der Mauer 4   | 02419854332            | 1715571201          | andreas.ameise@aachen.de  |                 | 19.4.1982       |  |  |  |  |  |
| Adler                                                                                                    | Arno                  | 39606      | Arneburg       | Am Hafen 3       | 03937864322            | 1715749482          | arno.adler@arneburg.de    | www.cadalto.net | 8.12.1981       |  |  |  |  |  |
| Bär                                                                                                    | <b>Bruno</b>          | 10404      | <b>Berlin</b>  | Bode-Strasse 1   | 03094157777            | 1716771528          | bruno.baer@freenet.de     | www.bbblock.de  | 6.12.1986       |  |  |  |  |  |
| <b>Bussard</b>                                                                                                    | <b>Brunhilde</b>      | 10405      | <b>Berlin</b>  | Bad-Strasse 44c  | 03066422783            | 1714613147          | brunhilde.bussard@web.de  |                 | 12.11.1987      |  |  |  |  |  |
| <b>Bisam</b>                                                                                                    | Bernd                 | 10315      | <b>Berlin</b>  | Bad-Ring 1c      | 0304409999             | 1527035312          | bernd@bisam-park.de       |                 | 9.9.1990        |  |  |  |  |  |
| Chamäleon                                                                                                    | Clara                 | 29229      | Celle          | Claus-Kurt-Weg 1 | 05141554678            | 1717398273          | clara.camae@leon.de       |                 | 28.5.1990       |  |  |  |  |  |
| Delphin                                                                                                    | Doreen                | 06842      | Dessau-Roßlau  | Drosselweg 2     | 03455662271            | 1714171247          | ddelphin@arcor.net        |                 | 1.8.1983        |  |  |  |  |  |
| <b>Drossel</b>                                                                                                    | <b>Detlef</b>         | 01067      | <b>Dresden</b> | Deichweg 8       | 0351876544             | 1716271745          | detlef.drossel@dresden.de |                 | 28.1.1984       |  |  |  |  |  |

Abbildung 27.6.3.1: Anzeige der HTML-Datei

Quelltext für die Stylesheet-Datei:

```
[1] <?xml version="1.0" encoding="utf-8"?>
[2] <xsl:stylesheet version="1.0" xmlns:xsl="http://www.w3.org/1999/XSL/Transform">
[3] <xsl:template match="/">
[4] <!-- <!DOCTYPE html> darf hier NICHT stehen -->
[5] <html><br>[6] <head
        [6]   <head>
The intertaint of the state of the state of the state of the state of the state of the state of the state of t<br>The state of the state of the state of the state of the state of the state of the state of the state of the st
[8]     <meta charset="utf8"></meta>
[9]     <link rel="stylesheet" type="text/css" href="liste.css"></link>
[10]     <script type="text/javascript" src="datetime.js" charset="utf8"></script>
[11] </head><br>[12] <br/>>body>
[12] <br/>body><br>[13] <p>K
[13]     <p>Kontaktliste</p>
[14]         Stand: <span class="id" id="datetime"></span>
[15]     <hr class="line"></hr>
           <table><br><tr>
[16]<br>[17]<br>[18]
[18]       <th>Nachname</th>
[19]       <th>Vorname</th>
[20]       <th>PLZ</th>
              <th>Wohnort</th>
[22]       <th>Strasse</th>
[23]                       <th>TelefonFestnetz</th>
[24]       <th>TelefonMobil</th>
[25]       <th>EMailAdresse</th>
              <th>WebAdresse</th>
[27]       <th>GebDatum</th>
[28]     </tr>    
[29]     <xsl:foreach select="kontakte/kontakt">
[30]     <! Sortierung nach dem Wohnort! >
           [31]     <xsl:sort select="adresse/wohnort/@ort" order="ascending"/>
[32] \langle xsl. \text{if test="position()} \mod 2 = 1 \text{''}><br>[33] \langle \text{tr class="Row1">} \rangle[33]         <tr class="Row1">
```
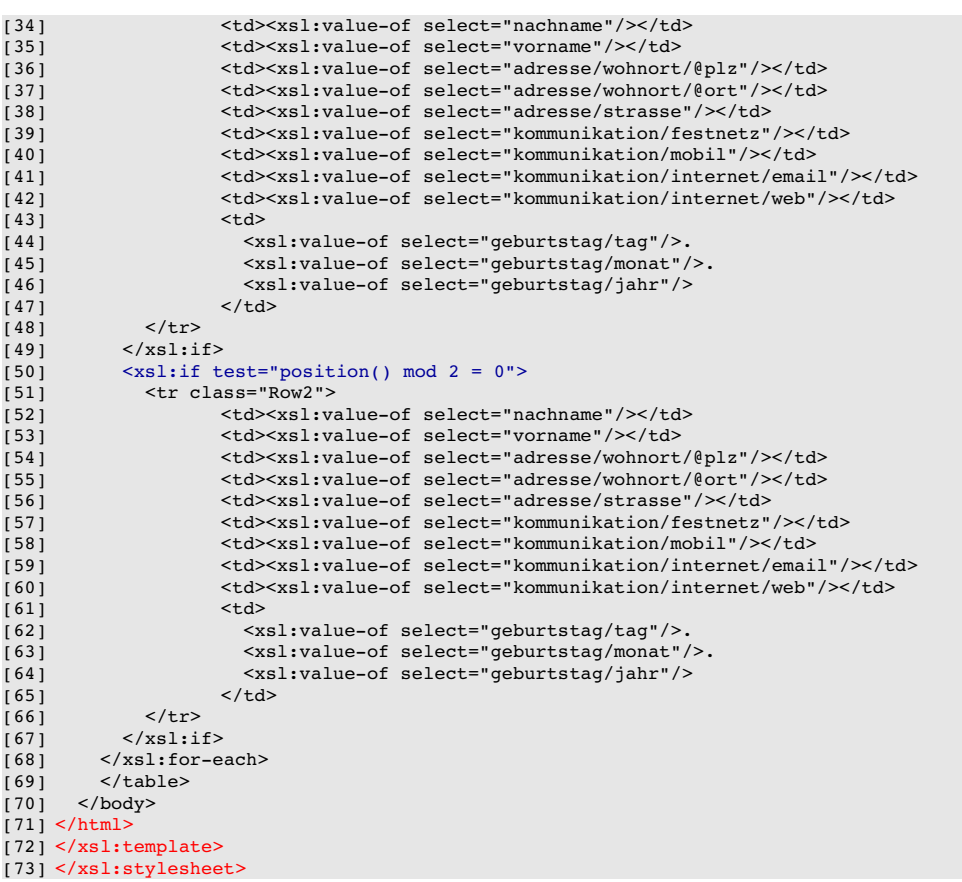

- Wie Sie sehen, ist die XSL-Datei in XML codiert, denn XSL ist selbst eine XML-basierte Auszeichnungssprache.
- Die Zeilen 1, 2 und 73 sind in jeder XSL-Datei vorhanden. Dazwischen befinden sich die Transformationsanweisungen.
- Sie können im XSLT-Stylesheet beispielsweise angeben, dass der Wert für ein Element 'nachname' in den HTML-Code <td><xsl:value-of select="nachname"/></td> transformiert werden soll (Zeile 34 und Zeile 52). Aus dem Eintrag <nachname>Adler</nachname> in der XML-Datei wird nach der zutreffenden Transformationsregel der Zellen-Inhalt <td>Adler</td> in der HTML-Datei erzeugt.
- Selbst Java-Skripte können Sie einsetzen wie in den Zeilen 10 und 14 notiert.
- Die Anweisungen in den Zeilen 32 und 50 in Verbindung mit den CSS-Anweisungen in den Zeilen 33 und 51 – sorgen für alternative, unterschiedliche Hintergrundfarben der Tabellenzeilen. Im Gegensatz zu einer normalen CSS-Datei können Sie mit Kontrollstrukturen wie zum Beispiel Verzweigungen und Wiederholungen arbeiten, was XSLT in die Nähe von Programmiersprachen rückt.
- Besonders interessant ist die Zeile 31, in der eine Sortierung nach dem Attribut 'ort' vorgenommen wird. Auch die Sortierreihenfolge ist einstellbar. Den Attributnamen wird stets ein @-Zeichen vorangestellt.
- In den Zeilen 44 bis 46 sowie 62 bis 64 wird aus den einzelnen Angaben zum Geburtstag (Tag, Monat und Jahr) in der Tabellen-Zelle ein Datum erzeugt, formatiert und auch so angezeigt. Achten Sie auf den Punkt am Ende der Zeilen 44, 45, 62 und 63 ( $\rightarrow$  Abbildung 27.6.3.1)!

# 27.6.4 Projekt 2:  $XML \rightarrow CSV$

Im Beispiel 2 wird die Transformation XML → CSV umgesetzt. Die CSV-Datei wird danach einer leeren Tabellenkalkulationsdatei (LibreOffice Calc) als Argument übergeben.

Quelltext für die Stylesheet-Datei:

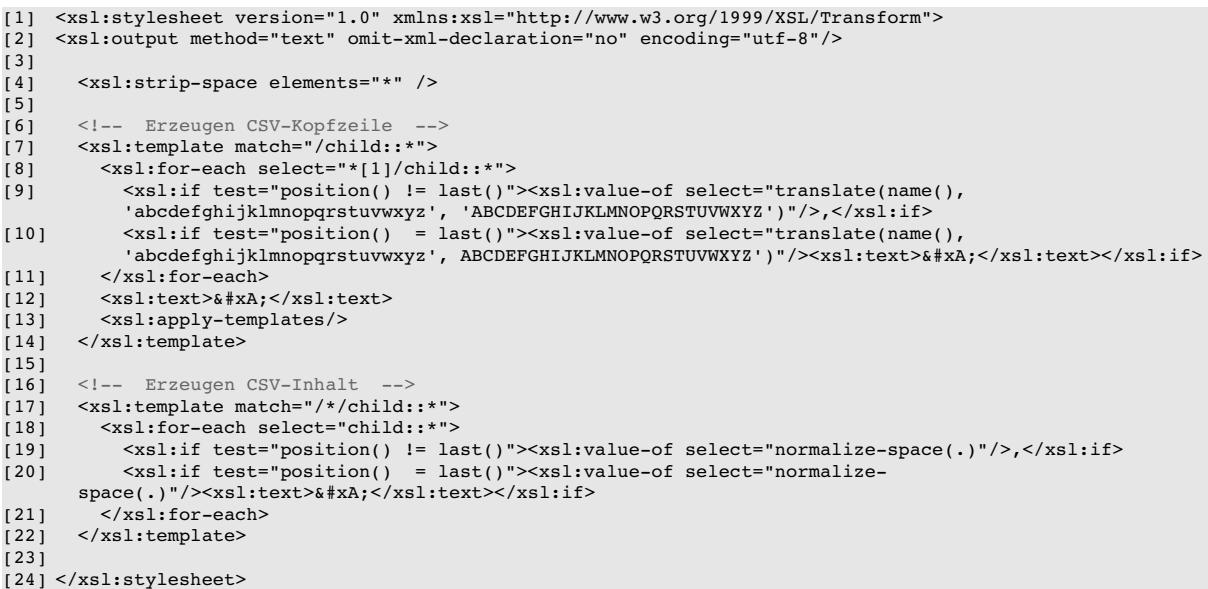

- Die Feldnamen werden in den Zeilen 9 und 10 in Großbuchstaben transformiert.
- ä In der Zeile 9 wird jedem Feld-Namen das Feldtrennzeichen Komma nachgestellt. In der Zeile 10 wird am Ende jeder Zeile in der CSV-Datei kein Komma gesetzt – dafür aber ein Zeilenumbruch erzeugt.
- In der Zeile 19 wird jeder Feld-Wert von "-Zeichen umgeben. In der Zeile 20 wird am Ende jeder Zeile ein Zeilenumbruch erzeugt.

Das Ergebnis der Transformation XML → CSV kann sich sehen lassen:

|                                                                                                    | db2xml.csv - LibreOffice Calc                                                                      |                     |                     |                       |                              |                 |              |                                          |                      |                 |  |  |  |
|----------------------------------------------------------------------------------------------------|----------------------------------------------------------------------------------------------------|---------------------|---------------------|-----------------------|------------------------------|-----------------|--------------|------------------------------------------|----------------------|-----------------|--|--|--|
|                                                                                                    | Hilfe<br>Einfügen<br>Bearbeiten<br>Ansicht<br>Datei<br>Format<br>Extras<br><b>Daten</b><br>Fenster |                     |                     |                       |                              |                 |              |                                          |                      |                 |  |  |  |
| 圆<br>X<br>÷<br>∷+<br>8<br>$\overline{AB}$<br>Ab<br>E<br>$\Box$<br>U<br>co.<br>O<br>◷<br>$\boldsymbol{\Theta}$<br>4p<br>-⊧⊡<br>$\mathbf{v}$<br>$\blacksquare$<br>÷∔                                                                                                    |                                                                                                    |                     |                     |                       |                              |                 |              |                                          |                      |                 |  |  |  |
| 信<br>₹<br>듶<br>言<br>$^{0-1}$<br>$\stackrel{.00}{\longleftrightarrow}$<br><u> ・ 回 ・ a</u><br>≡<br>¤<br>코 러<br>田<br>$\mathbf{0}/_{\mathbf{0}}$<br>$\Box$<br>$\overline{a}$<br>$\blacktriangledown$ 10<br><b>Liberation Sans</b><br>a<br>$\blacktriangledown$<br>a<br>$-1$ $-1$ $-1$ $-1$ |                                                                                                    |                     |                     |                       |                              |                 |              |                                          |                      |                 |  |  |  |
| f(x)<br>Σ<br>$\blacktriangledown$<br>$=$<br>N30                                                                                                    |                                                                                                    |                     |                     |                       |                              |                 |              |                                          |                      |                 |  |  |  |
|                                                                                                    | Α                                                                                                  | B                   |                     | D                     | F                            | F               | G            | H.                                       |                      |                 |  |  |  |
|                                                                                                    | <b>VORNAME</b>                                                                                     | <b>NACHNAME PLZ</b> |                     | <b>WOHNORT</b>        | <b>STRASSE</b>               | <b>FESTNETZ</b> | <b>MOBIL</b> | <b>EMAIL</b>                             | <b>WEB</b>           | <b>GEBDATUM</b> |  |  |  |
| $\overline{2}$                                                                                                    |                                                                                                    |                     |                     |                       |                              |                 |              |                                          |                      |                 |  |  |  |
| $\overline{3}$                                                                                                    | Arno                                                                                               | Adler               |                     | 39606 Arneburg        | Am Hafen 3                   | 3937864322      |              | 1715749482 arno.adler@arneburg.de        | www.cadalto.net      | 08.12.1981      |  |  |  |
|                                                                                                    | Bruno                                                                                              | Bär                 | <b>10404 Berlin</b> |                       | <b>Bode-Strasse 1</b>        | 3094157777      |              | 1716771528 bruno.baer@freenet.de         | www.bbblock.de       | 06.12.1986      |  |  |  |
| 5                                                                                                    | Gerda                                                                                              | Geier               |                     | <b>7997 Gera</b>      | Gartenweg 23                 | 3657788989      |              | 1714472473 gerda.geier@gera.de           |                      | 12.09.1980      |  |  |  |
| 6                                                                                                    | Lutz                                                                                               | Lama                |                     | 4103 Leipzig          | Lessing-Allee 5              | 641432222       |              | 1717346836 lutz.lama@wwleipzig.de        |                      | 25.02.1989      |  |  |  |
|                                                                                                    | <b>Maria</b>                                                                                       | <b>Meise</b>        |                     | 80805 München         | Malergasse 10                | 867554324       |              | 1716821096 maria.meise@mawa.com          | www.vogelparadies.de | 20.07.1980      |  |  |  |
| 8                                                                                                    | Emil                                                                                               | Elch                | 99033 Erfurt        |                       | Eqgert-Strasse 3c            | 361334455       |              | 1714287196 emil.elch@erfurt.de           |                      | 18.04.1989      |  |  |  |
| 9                                                                                                    | <b>Detlef</b>                                                                                      | <b>Drossel</b>      |                     | 1067 Dresden          | Deichweg 8                   | 351876544       |              | 1716271745 detlef.drossel@dresden.de     |                      | 28.01.1984      |  |  |  |
| 10                                                                                                    | Hans-Helmut                                                                                        | Huhn                |                     | 22111 Hamburg         | Hafengasse 90                | 4067554008      |              | 1716360418 hhhuhn@arcor.com              | www.hhfanclub.de     | 26.01.1988      |  |  |  |
| 11                                                                                                    | Friedrich                                                                                          | Fledermaus          |                     | 60308 Frankfurt a.M.  | <b>Flusenweg 12</b>          | 6101666664      |              | 1715209075 fledermaus 74@web.de          |                      | 01.01.1983      |  |  |  |
| 12                                                                                                    | Norbert                                                                                            | <b>Natter</b>       |                     | 90402 Nürnberg        | Nord-Strasse 6a              | 91155224324     |              | 1713545289 norbert, natter@web.de        | www.natterwelt.com   | 05.04.1980      |  |  |  |
| 13                                                                                                    | Clara                                                                                              | Chamäleon           | <b>29229 Celle</b>  |                       | Claus-Kurt-Wea 1             | 5141554678      |              | 1717398273 clara.camae@leon.de           |                      | 28.05.1990      |  |  |  |
| 14                                                                                                    | Ingelore                                                                                           | lgel                |                     | 87509 Immenstadt i.A. | Imm-Reute 3                  | 8328552233      |              | 1715500891 ingelore.igel@web.de          |                      | 10.12.1988      |  |  |  |
| 15                                                                                                    | Stephanie                                                                                          | <b>Storch</b>       |                     | 39596 Stendal         | Strohgasse 55b               | 39312232366     |              | 1716249744 stephanie.storch@reiseland.de |                      | 10.05.1989      |  |  |  |
| 16                                                                                                    | Kurt                                                                                               | Kater               | 29229 Köln          |                       | Kanalstrasse 100             | 221767878789    |              | 1716968271 kurt.kater@koeln-nord.de      | www.deganito.net     | 11.05.1985      |  |  |  |
| 17                                                                                                    | Susanne                                                                                            | <b>Sperling</b>     |                     | 70173 Stuttgart       | <b>Strasse der Einheit 3</b> | 5141554678      |              | 1713955401 susanne.sperling@aol.com      |                      | 28.11.1988      |  |  |  |

Abbildung 27.6.4.1: Kalkulationstabelle in LibreOfficeCalc

# 27.6.5 Projekt 3:  $XML \rightarrow HTML$

Die Transformation im Beispiel 3 wird erst dann vorgenommen, nachdem eine XML-Datei mit *aktuellen Daten aus einem RSS-Feed* erzeugt wurde. Das Besondere für dieses dritte Projekt besteht weiterhin darin, dass in die HTML5-Datei Bilder eingefügt werden, denen ein Link zugeordnet wird. Der Inhalt der XSLT-Datei ist überschaubar kurz und wird vollständig angegeben:

 $[1]$  <?xml version="1.0" encoding="utf-8"?>

[2] <xsl:stylesheet version="1.0" xmlns:xsl="http://www.w3.org/1999/XSL/Transform">

```
[3] <xsl:output method="html" encoding="utf-8" indent='yes'/>
[4] <xsl:template match="/"><br>[5] <html>
[5] <br>\n[6] <br>\n<br>\n<math>2 \times 1</math>[6]     <head>
               <title>ARD RSS-FEED</title>
[8]       <meta charset="utf8"></meta>
[9]       <link rel="stylesheet" type="text/css" href="feeds.css"></link>  
[10] </head><br>[11] <br/>>body>
[11] \lt{body}<br>[12] \lt{1 -- } C(<br>[13] \lt{xs1}\left\langle -1\right\rangle - Content - Begin -->
[13]       <xsl:foreach select="feeds/feed">
[14]         <p><xsl:valueof select="title"/></p> 
[15]         <a href="{link}"><img src="{imagelink}"/></a>
\begin{array}{cc} (16) & \text{br} / > \\ (17) & \text{xx} \, \text{cv} \end{array}[17]         <xsl:valueof select="description"/>
[18] \leq class="arrow" href="{link}">mehr ...\leq/a><br>[19] \leqbr />
\begin{array}{cc} \text{[19]} & \text{br} / \text{[19]} \\ \text{[20]} & \text{hr} \end{array}[20]         <hr class="redline"></hr>
[21] \langle /xsl:for-each \rangle[22] \langle | -- Content - End --><br>[23] \langle /body>
[23] </body><br>[24] </html>
        \langle/html>
[25] </xsl:template>
[26] </xsl:stylesheet>
```
- In der Zeile 9 wird eine CSS-Datei eingebunden. ø
- ä In einer For-Each-Kontrollstruktur (Zeilen 13 bis 21) werden die aus jedem Feed-Eintrag ausgewählten Daten in ein HTML-Konstrukt aus Bild, Text und Hyperlinks transformiert.
- Beachten Sie: Hyperlinks werden in XSLT stets mit geschweiften Klammern notiert. ø
- ø Jeder Feed-Eintrag in der HTML5-Datei schließt nach einer Leerzeile mit einer horizontalen roten Linie ab.

Eine Bildschirmkopie des Programm-Fensters kann an dieser Stelle nicht geboten werden, da die ARD auf Nachfrage des Autors angab, dass es Probleme mit den Bildrechten geben könnte, da auch die ARD einige Bilder aus anderen Quellen zukauft. Deshalb gilt: Starten Sie das Programm 3 und sehen Sie selbst!